## **Maple - Seminar 2**

**EXAMPLE 1:** Write a Maple procedure to calculate the distance between two skew lines. The skew lines are given by their points and directional vectors: *p*: A=[7,3,9], u=(1,2,-1); *q*: B=[3,1,1], v=(-7,2,3).

```
> restart;
> DistSkewL:=proc(A,u,B,v)
> local Cross, NormCross;
> Cross:=linalg[crossprod](u,v);
> NormCross:=Cross/linalg[norm](Cross,2);
> eval(abs(linalg[dotprod]((A-B),NormCross)));
> end:
```
We can save the procedure to the file MapleSem.m for the later using

```
> save DistSkewL,"MapleSem.m":
> restart;
> read "MapleSem.m":
> M:=([7,3,9]); a:=([1,2,-1]); N:=([3,1,1]); b:=([-7,2,3]);
                                           M := [7, 3, 9]a := [1, 2, -1]N := [3, 1, 1]b := [-7, 2, 3]> DistSkewL(M,a,N,b);
                                                2\sqrt{21}> print(DistSkewL);
\text{proc}(A, u, B, v)local Cross, NormCross;
      Cross := \text{limalg} \left[ \text{ crossprod} \left[ \left( u, v \right) \right] \right]NormCross := Cross/linear[ norm] (Cross, 2);
     eval(abs( \text{ \textit{linalg} [ \textit{dotprod} ] (A - B, \text{ \textit{NormCross} } ) ))end proc
```
There are some visualization commands to help in the understanding of basic concepts of linear algebra in the Student[LinearAlgebra] subpackage.

## **> with(Student[LinearAlgebra]):** Warning, the protected name . has been redefined and unprotected

**> CrossProductPlot(Vector(a),Vector(b));**

 $16<sub>1</sub>$ 14  $12<sup>1</sup>$  $10 -$ 8 혀 : 4 ↘  $8 - 4 - 2$ 

**> VectorSumPlot(Vector(a),Vector(b));**

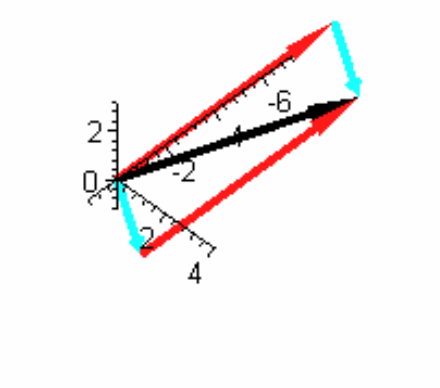

**EXAMPLE 2:** Solve a system of linear equations which is given in matrix form

**> restart; > A:=matrix([[2,-3,1],[1,2,-1],[2,1,1]]); B:=Vector([0,3,12]);**  $A :=$ ⎡ ⎣ ֖֖֖֖֧֖֧֦֧֖֧֦֧֖֧֧֧֖֧֧֧֧֖֧֧֧֧֧֧֖֧֧֬֟֟֓֡֡֡֟֬֟֓֡֬֓֡֬֓֡֟֡֟֡֟֡֟֬֩֩֞֟֓֡֬֓֡֬֓֬֓֡֬֓֬֓֡֬֓֬֩֞֩֩֞֩֬֩֓֝֬֝֬֩֬֝֬֩֝֬֝֬֝֬֝֬֝֬֝֬֝֬֝֬<br>֧֧֧֪֧֧֧֧֧֩֩֩֩֩֩֩ ⎤ ⎦ ⎥ ⎥ ⎥ ⎥⎥  $2 -3 -1$  $1 \t 2 \t -1$ 211  $B :=$  $\mathsf I$ ⎣  $\blacksquare$ ⎤ ⎦ ⎥ ⎥ ⎥ ⎥⎥ 0 3 12

## **> with(linalg):**

Warning, the protected names norm and trace have been redefined and unprotected

## Regularity

**> det(A);**

12

⎤

⎦ ⎥ ⎥ ⎥ ⎥⎥

Frobenius' rule

**> Aa:=augment(A,B);**  $Aa :=$ ⎡ ⎣ ⎢ ⎢ ⎢ ⎢⎢  $2 \t -3 \t 1 \t 0$ 1 2 -1 3 2 1 1 12 **> gausselim(Aa);** ⎡ ⎣ ▎ ⎤ ⎦ ⎥ ⎥ ⎥ ⎥ ⎥ ⎥ ⎥ 2 -3 1 0 0 4 0 12  $0 \t 0 \frac{-3}{2}$ -15 2 **> gaussjord(Aa);** ⎡ ⎣ ⎢ ⎢ ⎢ ⎢⎢ ⎤ ⎦ ⎥ ⎥ ⎥ ⎥⎥ 1002 0 1 0 3 0015

Cramer's rule

```
> A1:=(submatrix(swapcol(Aa,1,4),1..3,1..3)); 
A2:=(submatrix(swapcol(Aa,2,4),1..3,1..3)); 
A3:=(submatrix(swapcol(Aa,3,4),1..3,1..3));
                                   AI :=⎡
                                        ⎣
                                        \blacksquare⎤
                                                   ⎦
                                                   ⎥
⎥
⎥
⎥⎥
                                          0 -3 13 \t 2 \t -112 1 1
                                   A2 :=\mathsf I⎣
                                         \blacksquare⎤
                                                   ⎦
                                                   ⎥
⎥
⎥
⎥⎥
                                         2 0 1
                                         1 3 -1
                                         2 12 1
                                   A3 :=⎡
                                         ⎣
                                         \blacksquare⎤
                                                   ⎦
                                                   ⎥
⎥
⎥
⎥⎥
                                         2 -3 01 2 3
                                         2 1 12
> det(A1)/det(A); det(A2)/det(A); det(A3)/det(A);
                                           2
                                           3
                                           5
```
System of linear equations as a matrix equation

**> linsolve(A,B);**

 $[2, 3, 5]$ 

There are various tutorial commands to help students to learn some basic computations of linear algebra and calculus in the Student package.

**> with(Student[LinearAlgebra]):** Warning, the name GramSchmidt has been rebound Warning, the protected name . has been redefined and unprotected **> GaussJordanEliminationTutor(Matrix(A),B);** Initializing Java runtime environment.

**EXAMPLE 3:** Solve a system of linear equations which is specified by equations

$$
\begin{aligned}\n > \text{ restart}; \\
 > r1 := x1 + x2 + x3 + x4 = 0; \quad r2 := x1 + 2*x2 + 3*x3 + 4*x4 = 0; \\
 & r3 := x1 + 3*x2 + 5*x3 + 7*x4 = 0; \quad r4 := x1 + 4*x2 + 7*x3 + 10*x4 = 0; \\
 & r1 := x1 + x2 + x3 + x4 = 0 \\
 & r2 := x1 + 2x2 + 3x3 + 4x4 = 0 \\
 & r3 := x1 + 3x2 + 5x3 + 7x4 = 0 \\
 & r4 := x1 + 4x2 + 7x3 + 10x4 = 0 \\
 & > \text{solve}(\{r1, r2, r3, r4\}, \{x1, x2, x3, x4\}); \\
 & \{x2 = -2x3 - 3x4, x1 = x3 + 2x4, x3 = x3, x4 = x4\} \\
 > \text{A: = \text{linear}[\text{generator}]\left(\{r1, r2, r3, r4\}, \{x1, x2, x3, x4\}, rB'\right);\n \end{aligned}
$$

$$
A := \begin{bmatrix} 1 & 1 & 1 & 1 \\ 1 & 3 & 5 & 7 \\ 1 & 2 & 3 & 4 \end{bmatrix}
$$

**> LinearAlgebra[LinearSolve](Matrix(A),Vector(B),free='t');**

$$
\begin{bmatrix} t_3 + 2 t_4 \\ -2 t_3 - 3 t_4 \\ t_3 \\ t_4 \end{bmatrix}
$$

⎤ ⎥ ⎥ ⎥ ⎥ ⎥ ⎥ ⎥ ⎥ ⎥ ⎥

⎦

**> linalg[geneqns](A,[x,y,z,v],B);**

 ${x + 4y + 7z + 10y = 0, x + y + z + v = 0, x + 3y + 5z + 7y = 0, x + 2y + 3z + 4y = 0}$ 

**EXAMPLE 4:** Find all real solutions to the system of equations. Give a graphic representation of the system of equations and its solution.

```
> restart;
> r1:=x+3*y+z=5; r2:=2*x+y+z=2; r3:=x+y+5*z=-7;
                               r1 := x + 3y + z = 5r2 := 2x + y + z = 2r3 := x + y + 5 z = -7> solve({r1,r2,r3},{x,y,z});
                               { y = 2, x = 1, z = -2 }
```
**> Student[LinearAlgebra][LinearSystemPlot]({r1,r2,r3});** 

A System of Linear Equations

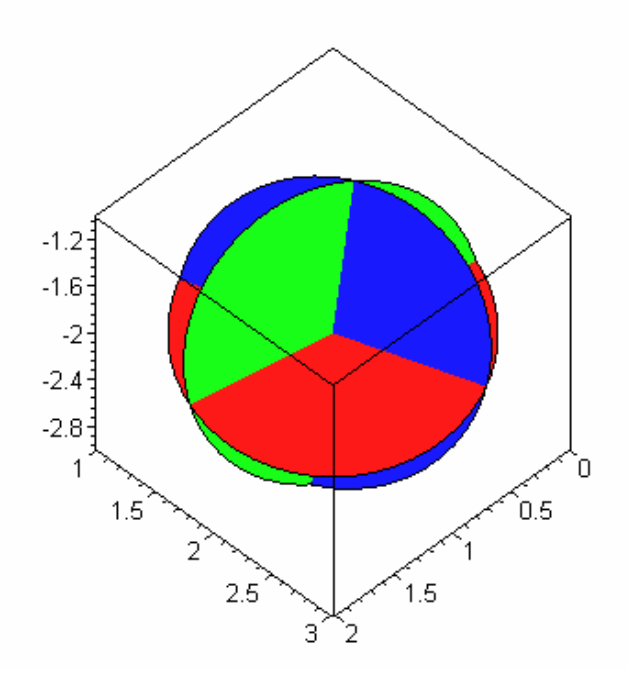

**> with(plots):** 

Warning, the name changecoords has been redefined

```
> R1:=implicitplot3d(r1,x=-5..5,y=-5..5,z=-
5..5,color=red,style=patchnogrid): 
> R2:=implicitplot3d(r2,x=-5..5,y=-5..5,z=-
5..5,color=blue,style=patchnogrid): 
> R3:=implicitplot3d(r3,x=-5..5,y=-5..5,z=-
5..5,color=green,style=patchnogrid):
```
**> display(R1,R2,R3,axes=box);** 

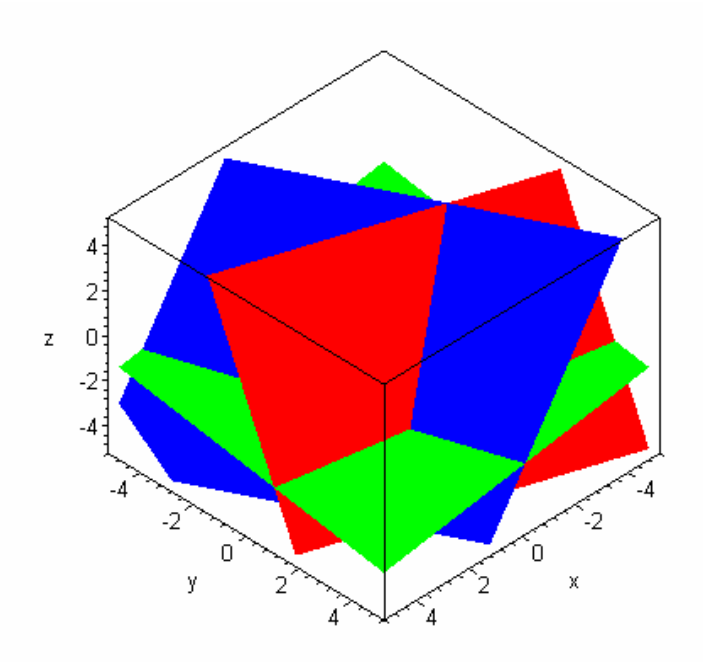